# Clicker[5] In Your Classroom

# **Clicker<sup>[5]</sup> In Your Classroom**

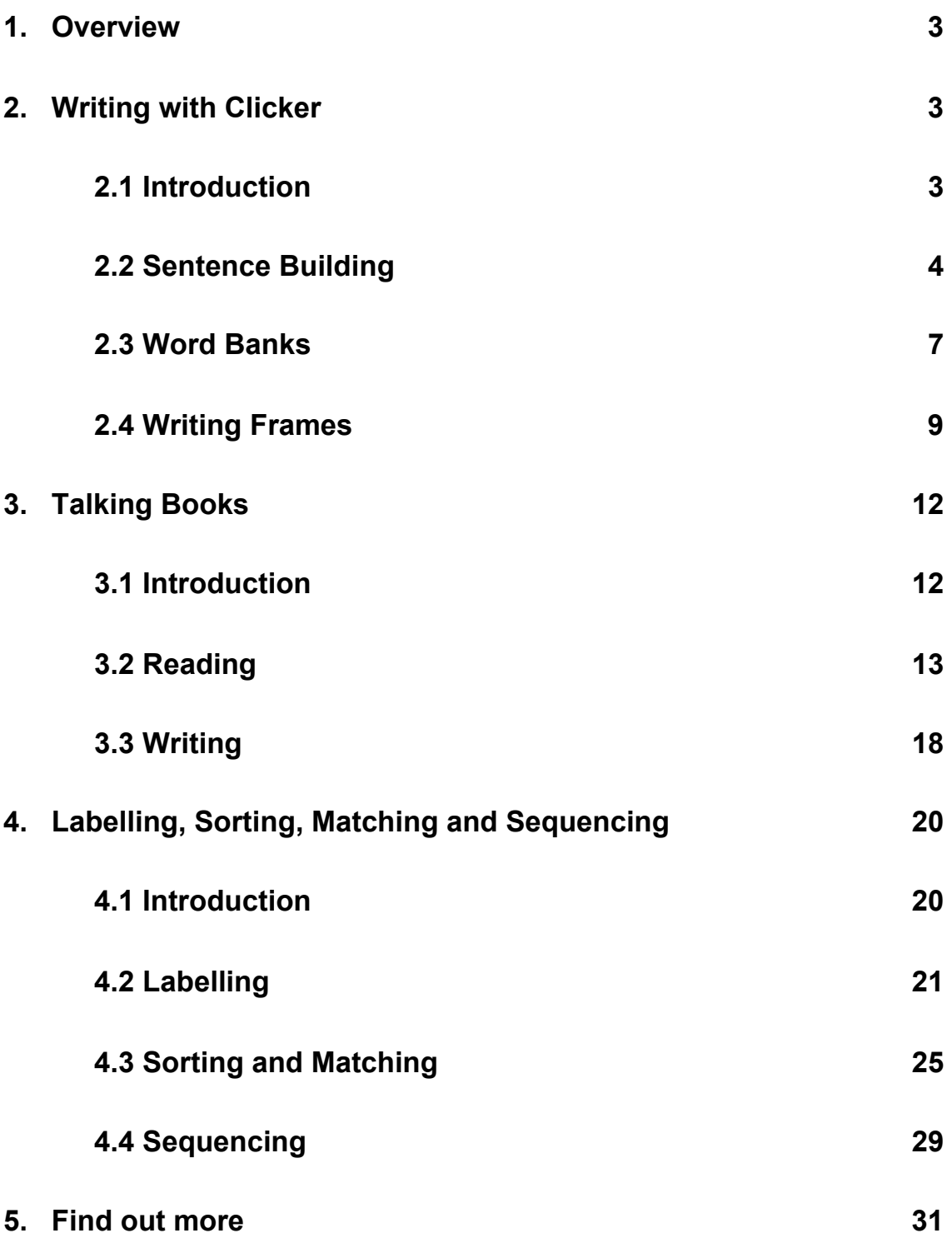

# **1. Overview**

Raise reading and writing standards in your classroom by using Clicker! Clicker is a unique and exciting addition to your classroom tools, making literacy fun!

Here at Crick Software, we know that you want *all* of your pupils to succeed – including struggling readers & writers, English language learners, and your moreable pupils.

That's why we've put these pages together – to help you get the most out of Clicker in *your* classroom.

Read on to find out how Clicker can motivate *your* pupils!

# **2. Writing with Clicker**

#### **2.1 Introduction**

*Clicker Writer* is a word processor which can:

- Read aloud any text, highlighting each word when spoken
- Show pictures above words
- Automatically capitalize proper nouns and words at the start of sentences

You enter text into Clicker Writer using either your keyboard or a Clicker Grid.

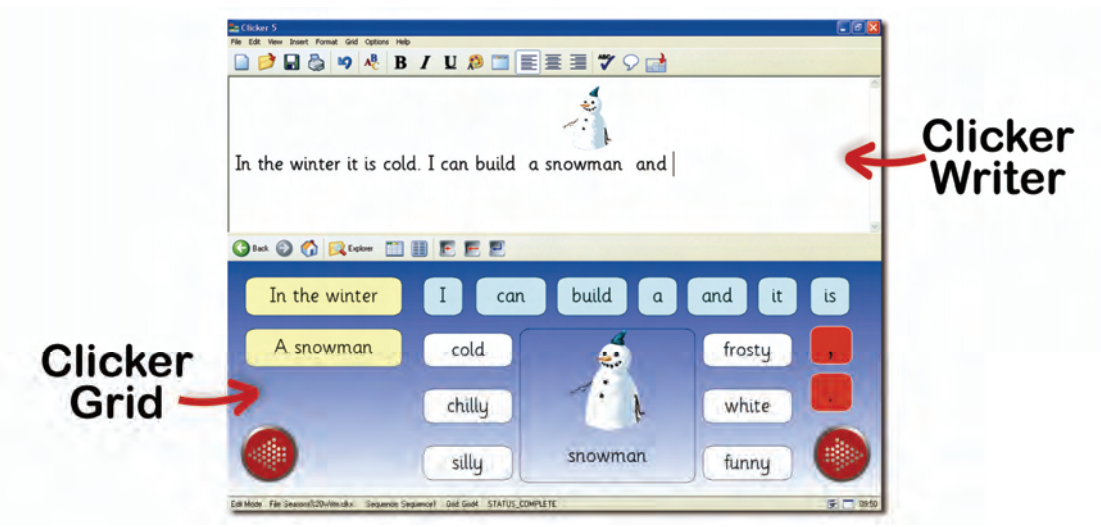

*Clicker Grids* enable pupils to become more independent and confident about constructing their writing. Grids have 'cells' containing words, phrases or pictures.

To write in Clicker Writer, simply click on a word, phrase or picture in the Clicker Grid!

To check the word or phrase first, right-click on it (Mac: Ctrl-click) to hear it read aloud!

## **2.2 Sentence Building**

Clicker provides learners with the support they need to produce meaningful sentences. Simply vary the level of support according to the needs of the individual! By offering sentence-building support at the appropriate level, Clicker raises the writing standards of learners of all abilities.

To hear a word before you write, right-click on it (Mac: Ctrl-click). When you complete the sentence, Clicker automatically reads it out. Learners are encouraged to listen and then self-correct their work.

## *Use linked sentence-building grids*

You can build up a piece of writing by using a set of linked sentence-building grids. Simply move between grids using the arrows! The text in Clicker Writer stays the same when you move between grids.

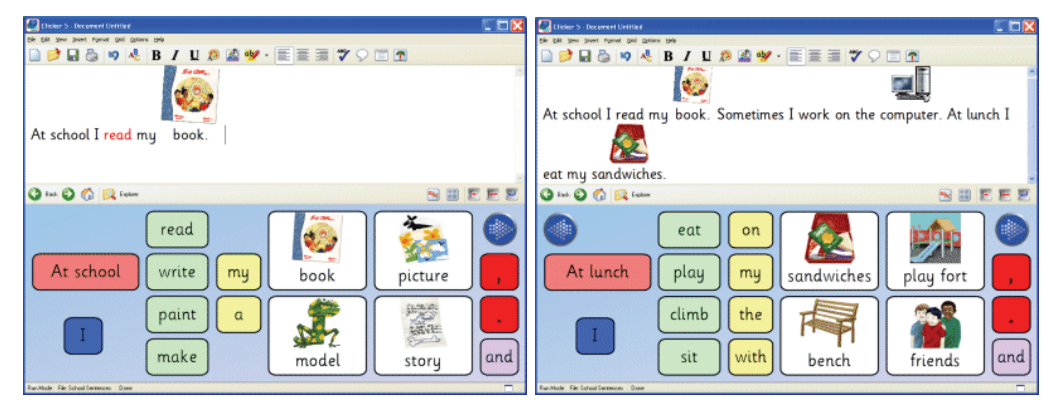

"School Sentences"

#### *Teach left-to-right sentence construction*

In 'forced order' activities, only some of the cells in the grid are active. Choose a word from the left-hand column to make the next column of words available. These activities ensure sentences make grammatical sense, even if you choose the wrong word!

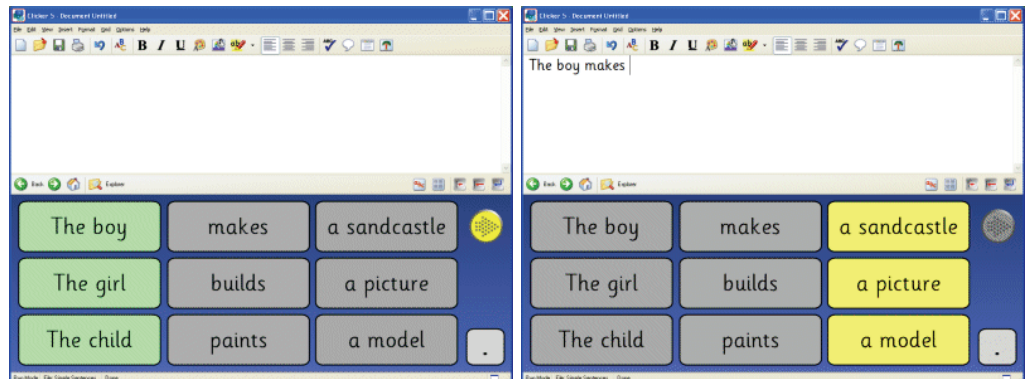

"Simple Sentences"

#### *Use model sentences*

Provide a model sentence to let learners see and hear a sentence before building it. When they complete the sentence, they hear their sentence read out. They then compare their sentence with the model – both visually and aurally – and make corrections as necessary!

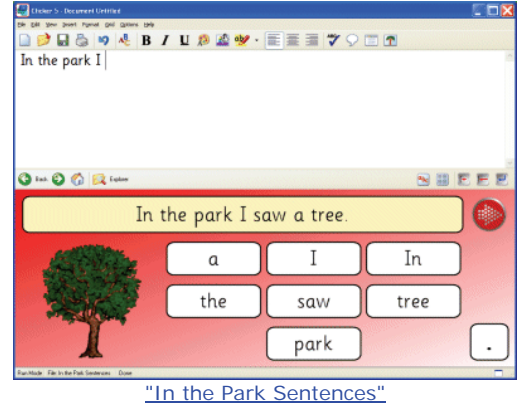

#### *Use model sentences in pop-up grids*

Use the principle of 'look-cover-write-check' by having the model sentence on a pop-up grid! Learners click on a button to view the pop-up, and must then close it before constructing the sentence themselves.

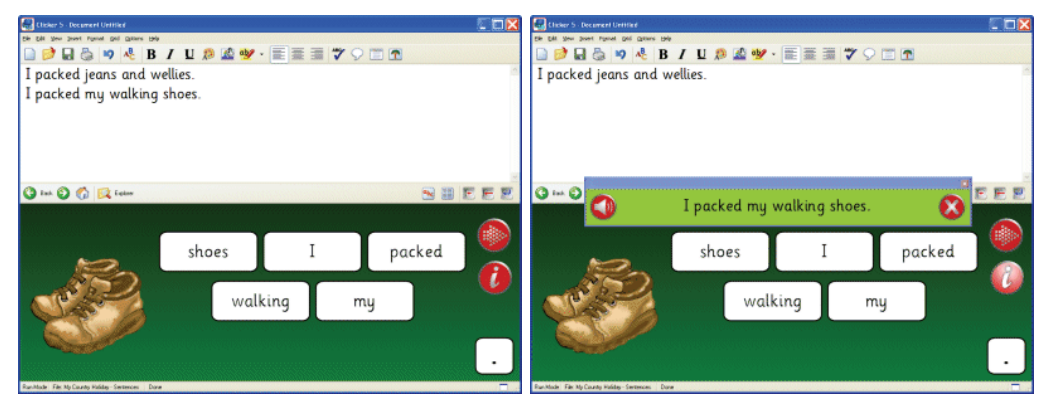

"My Country Holiday - Sentences"

#### *Match starters and endings*

Use sentence starters and endings in the grid – match them together to build sentences!

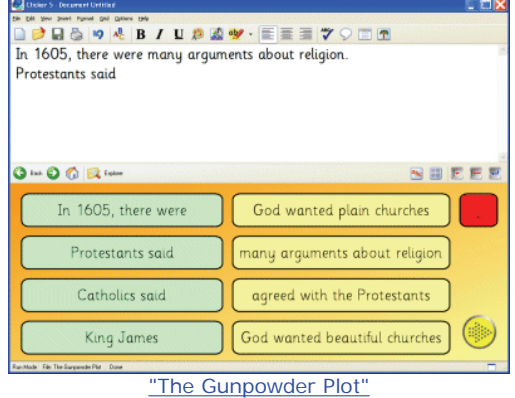

## *Complete an extended piece of writing*

A set of grids acts as scaffolding for a whole piece of writing – not just for each sentence! Each grid contains only a small selection of words, ensuring the learner isn't overwhelmed. Simply move to the next grid to see words for the next part of the story!

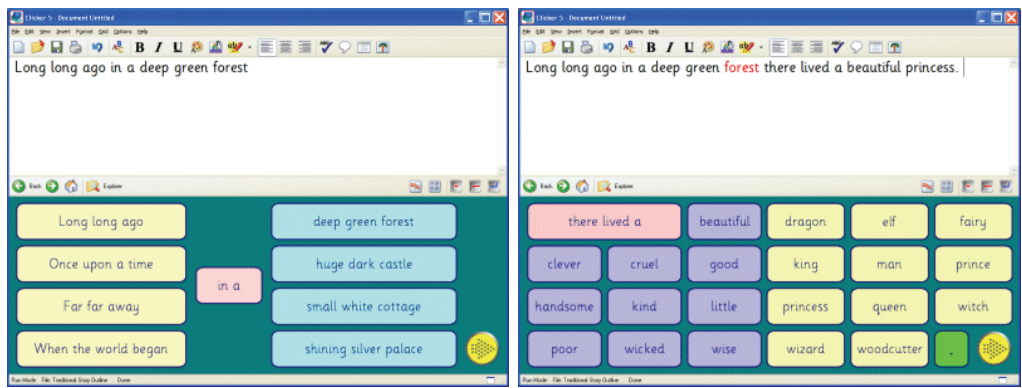

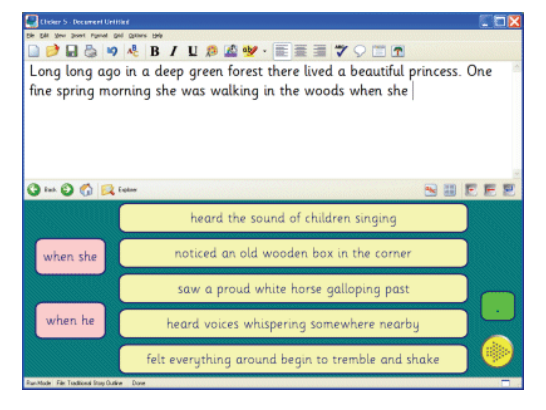

"Traditional Story Outline"

#### *Use both grids AND the keyboard*

You can use both the grid and the keyboard to enter text into Clicker Writer. Use the grid to provide sentence starters and a vocabulary list – and you then enter any further text using the computer's keyboard!

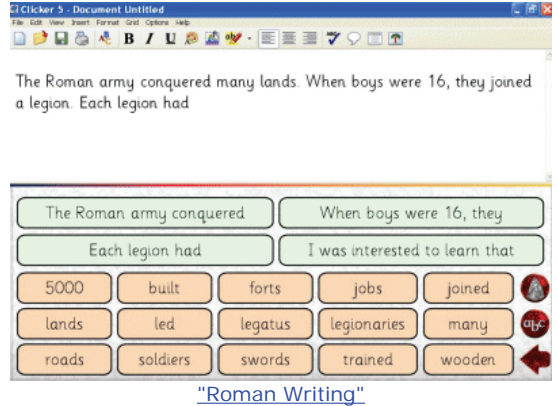

#### **2.3 Word Banks**

With word bank grids, you use Clicker to present students with only a set of words, letting them type most of their text using the keyboard.

A Clicker Grid can be hidden – so students bring it up only when they need it!

#### *Brainstorm and record relevant vocabulary*

Why not compile a word bank with the class? It's easy for you, the teacher, to enter text into a Clicker Grid for any curriculum topic – before the students start to write. This is a great whiteboard activity!

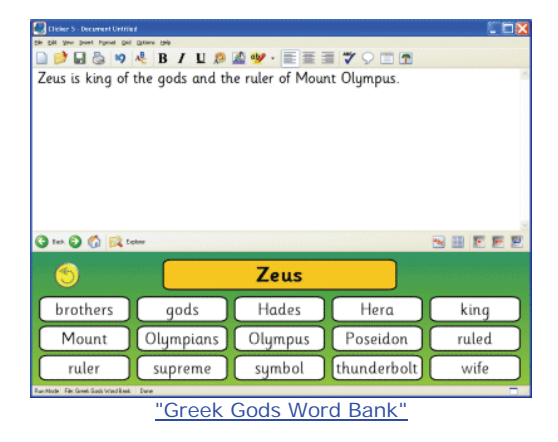

Try printing Clicker Grid word banks – for students to practise reading and writing key vocabulary away from the computer.

#### *Link word banks*

Clicking on a cell in the Clicker Grid can take you to another grid, so a word bank can act as a 'menu' – simply click on a word to go to another word bank containing relevant vocabulary!

In this example, clicking on 'Church' in the grid on the left takes you to the grid on the right.

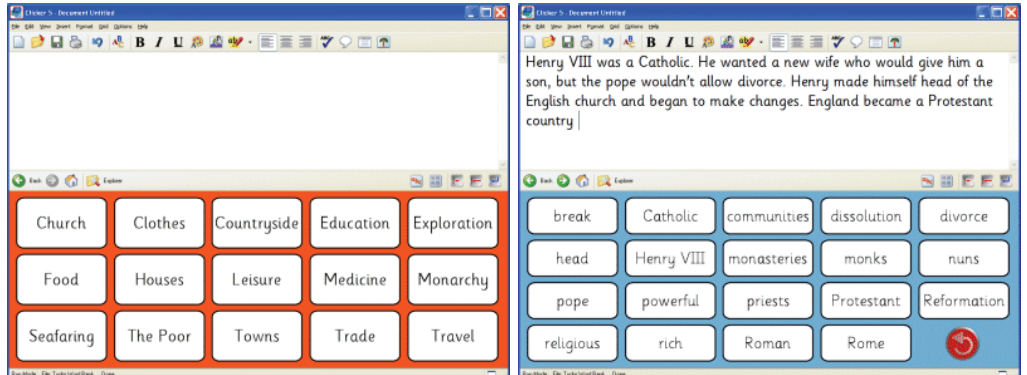

"Tudor Word Bank"

#### *Sequence an event or account*

Use word bank grids to put together an account or sequence of an event. With each grid focusing on a specific element, you concentrate on the key words or phrases for an area, before adding your account of the event using the next grid.

| <b>Collabor S. Document Unitities</b><br><b>Sold Force Get Gallery 199</b><br>In Victorian times, many people moved away from the countryside. |       | <b>JR&amp; 9 &amp; B/US&amp;W · HEEW 70 DR</b>                   | $\Box$       | <b>CDX</b><br><b>Column S</b> Decement Unities<br>the talk your point hymet get genera told<br><b>BRADABIUSAV·EEEVOUR</b><br>In Victorian times, many people moved away from the countryside. They<br>worked on farms and life was very hard. They were very lucky if they lived<br>in a tied cottage. Victorian towns were growing fast, as people moved to<br>live there. Poor families lived in back-to-back housing. The houses were<br>very crowded as lots of families shared one house. |        |              |             |  |  |
|----------------------------------------------------------------------------------------------------|-------|------------------------------------------------------------------|--------------|----------------------------------------------------------------------------------------------------|--------|--------------|-------------|--|--|
| O Int O O R Falser                                                                                                    |       |                                                                  | SUEFE        | O 105 O O De Later<br>NBEFF                                                                                                    |        |              |             |  |  |
|                                                                                                    |       | In Victorian times, many people moved away from the countryside. |              | Victorian towns were growing fast, as people moved to live there                                                                                                    |        |              |             |  |  |
| farms                                                                                                    | hard  | blacksmith                                                       | tied cottage | crowded                                                                                                    | alleys | back-to-back | dirty       |  |  |
| harvest                                                                                                    | damp  | shepherd                                                         | steam        | streets                                                                                                    | horses | cobbles      | dark        |  |  |
| machines                                                                                                    | dairy | threshing                                                        |              | lamplighter                                                                                                    | gas    | pedlars      | more words. |  |  |
| Ran-Made File: Victories Vice2Rank Done                                                                                                    |       |                                                                  |              | Ranchlock Film Victories Montflord Done                                                                                                    |        |              |             |  |  |

"Victorian Word Bank"

Or use pop-up grids, as in this example – each grid contains a starting sentence, linked to a related pop-up word bank.

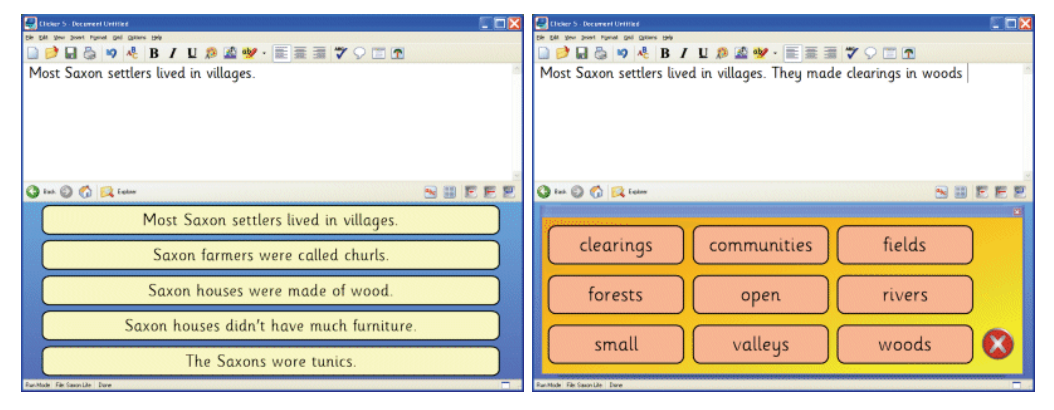

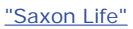

# *Extend vocabulary*

As a class or group, decide on alternatives for words. Add the words to the word bank, as in this 'alternative adjectives' example.

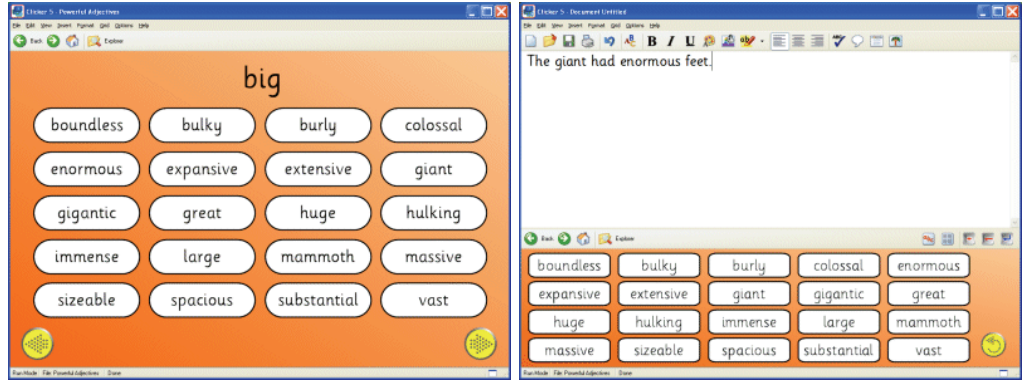

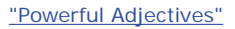

#### *Support keyboard writing*

Word bank grids support writing by providing words that learners may have difficulty spelling, or key words that enable them to complete all elements of the topic.

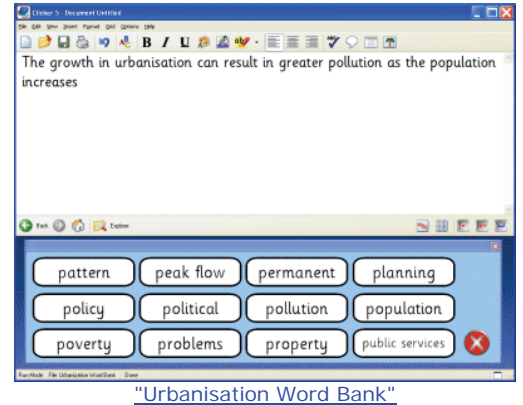

#### **2.4 Writing Frames**

Writing frames guide learners through a writing activity. Linked Clicker Grids, or pop-up grids, enable learners to structure and sequence a piece of writing.

Writing frames that include blank or partly filled word banks enable learners to be involved in their development – personalising the information and vocabulary included.

Writing frames can be created for a range of genres:

#### *Discussion*

This example offers a writing frame with sentence starters linking to appropriate sentence endings. There are also links to additional vocabulary and connectives.

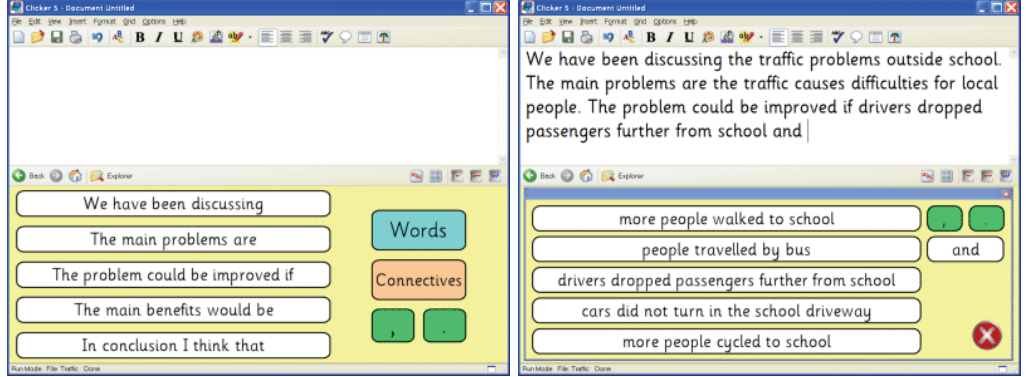

"Traffic"

#### *Procedures*

These linked word bank examples let you either change the text, or add your own words to blank cells.

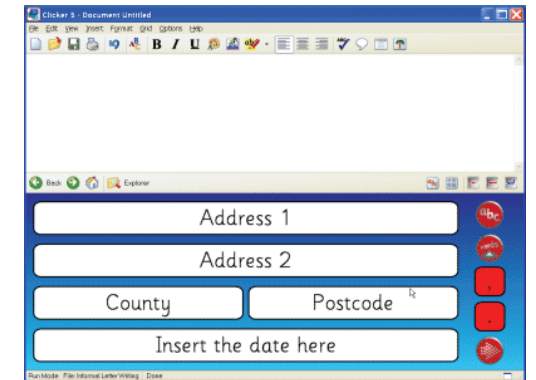

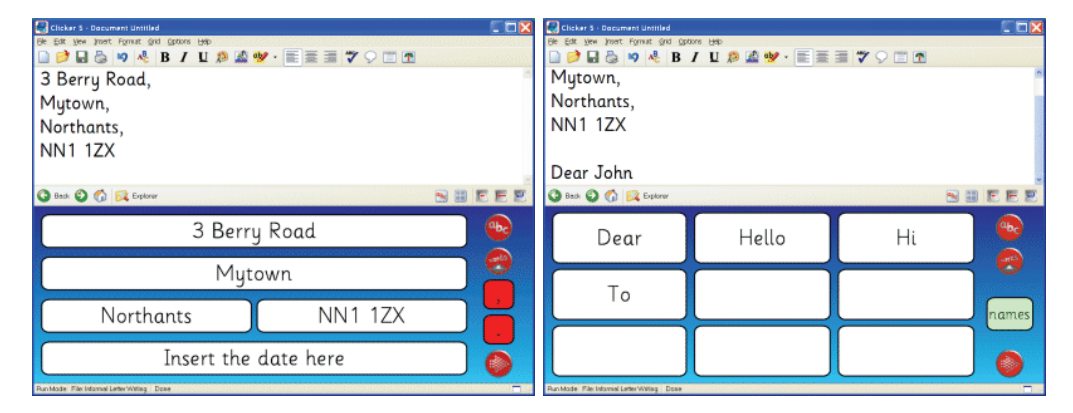

"Informal Letter Writing"

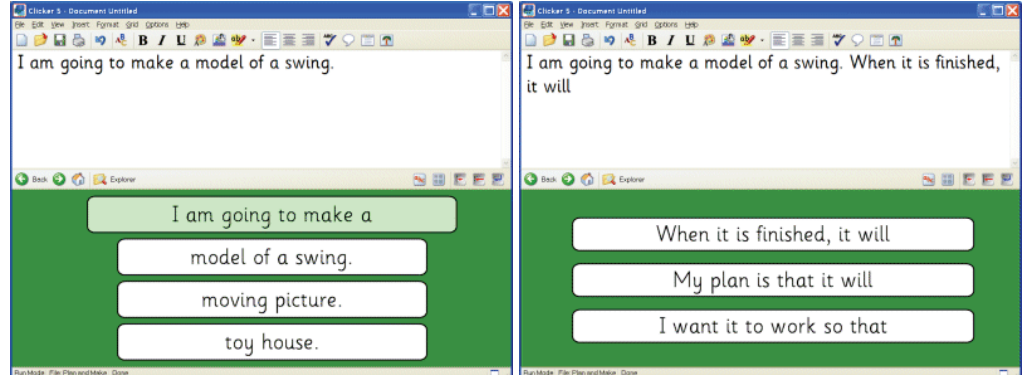

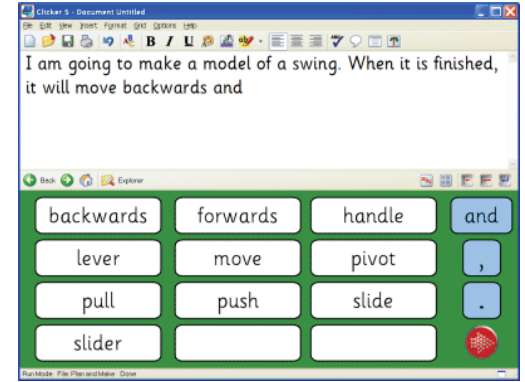

"Plan and Make"

# *Recounting*

This example helps learners structure their retelling of a familiar story.

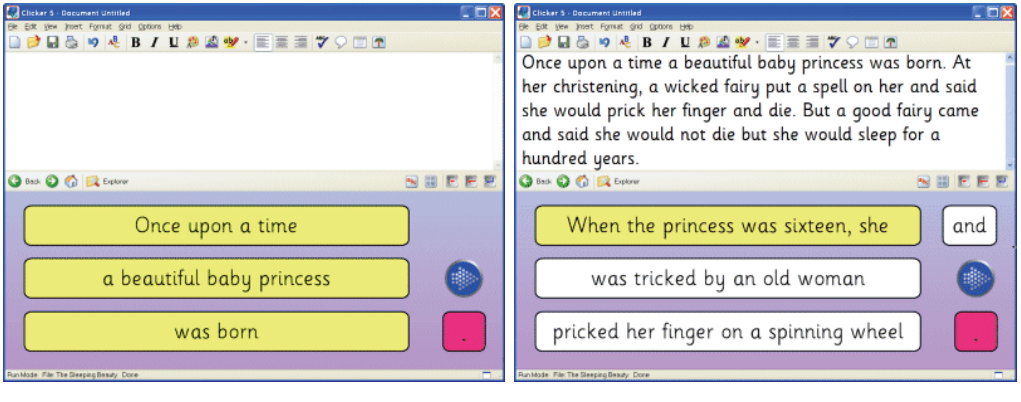

"The Sleeping Beauty"

#### *Explanation*

This writing frame steps through the writing process with links to blank word banks for you to add appropriate vocabulary. Click on 'Book Details' on the first grid to go to the second grid.

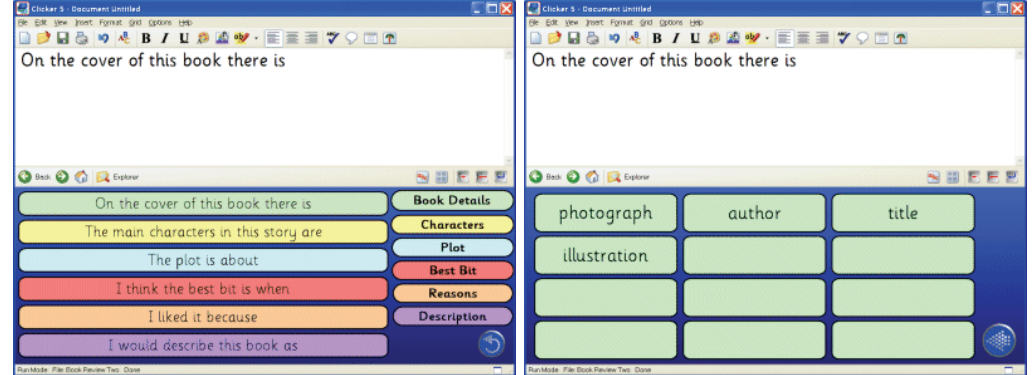

"Book Review Two"

## *Narrative*

This structured framework provides alternative choices for constructing a story.

| $ \neg x$<br>Clicker 5 - Document Untitled<br>yew jest Format girl Options Heb<br><b>ABIUSSY EEEVOLT</b><br>In a strange, faraway land there lived a strange and<br>frightening man. |         |            |        |          |                                         | $-DX$<br>Chicker 5 - Document Untitled<br>Elle Edit Vew Insert Format grid Options Help<br>日本 9 4 B / U の直撃·正面三ツの口面<br>In a strange, faraway land there lived a strange and<br>frightening man. He lived in |  |  |  |  |
|----------------------------------------------------------------------------------------------------|---------|------------|--------|----------|-----------------------------------------|----------------------------------------------------------------------------------------------------|--|--|--|--|
| SUEEE<br>G Bask O Co R Explorer                                                                                                    |         |            |        |          |                                         | G Bask @ @ Ex Explorer<br>NUEEE                                                                                                    |  |  |  |  |
| $\alpha$                                                                                                    | an      | and        | man    | woman    | stranger                                | lived in<br>She<br>He                                                                                                    |  |  |  |  |
| lonely                                                                                                    | strange | scary      | prince | princess | count                                   | in the middle of a forest<br>a huge, stone castle                                                                                                    |  |  |  |  |
|                                                                                                    |         |            |        |          |                                         | a falling down hut<br>on top of a mountain                                                                                                    |  |  |  |  |
| frightening                                                                                                    | old     | musterious | witch  | king     |                                         | by a deserted graveyard<br>an ordinary house                                                                                                    |  |  |  |  |
| frightened                                                                                                    | nasty   | evil       | knight | queen    |                                         | in the middle of its own grounds<br>a spooky manor house                                                                                                    |  |  |  |  |
| Run Mode File: With a Ghost Story Done                                                                                                    |         |            |        |          | Run Mode File: With a Glorid Story Done |                                                                                                    |  |  |  |  |

"Write a Ghost Story"

# *Organising information*

This example provides pop-up word banks and sentence starters to help you organise a range of information.

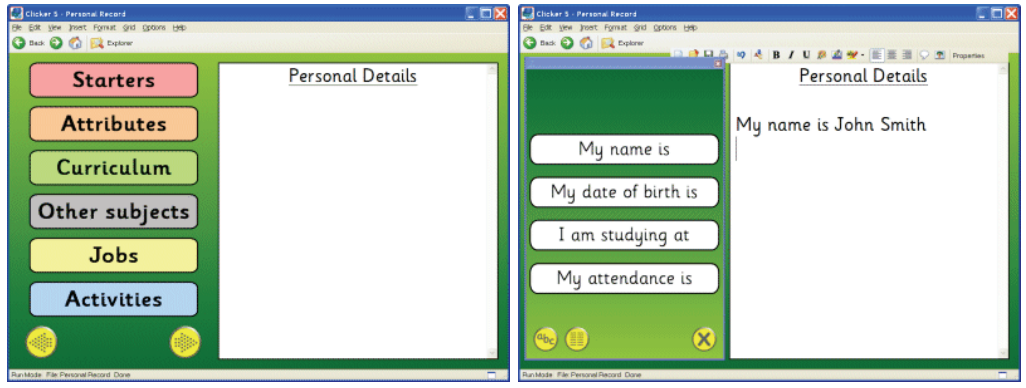

"Personal Record"

# **3. Talking Books**

#### **3.1 Introduction**

Clicker lets you create your own talking books quickly and easily. Use pictures, sounds, text and videos in full-screen grids to create resources relevant to any teaching topic! Talking books provide an opportunity for learners to recall and share facts or events in an exciting way, making the most of Clicker's multimedia features.

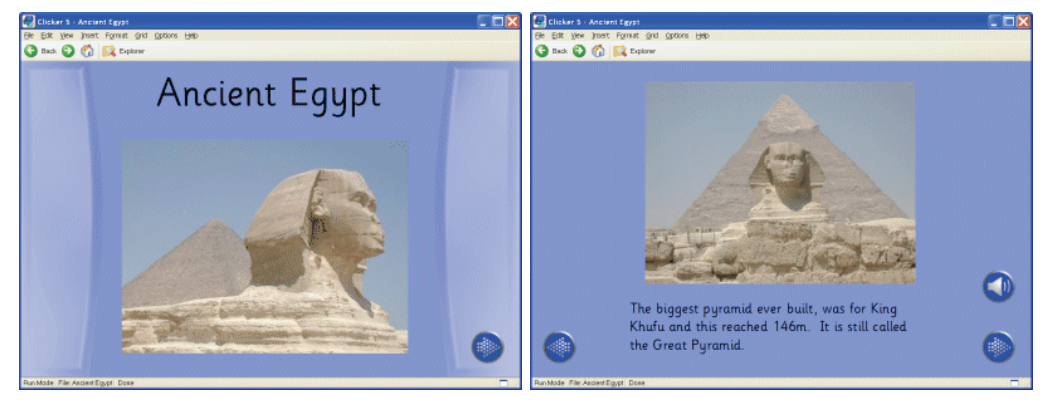

"Ancient Egypt"

Listen to the complete contents of a page by clicking on the speaker icon, or to individual words by clicking on them. Learners maintain fluency and independence and are able to record their own voice on each page.

Why not print the pages of talking books and provide learners with the opportunity to read the books away from the computer!

Pop-up picture and word grids enable learners to write their own versions of talking books – selecting pictures, words or phrases for each page!

By creating your own Clicker books, it's really easy to focus on particular vocabulary, such as high-frequency words – or a particular teaching point, such as rhyming strings – so you have control over the content.

Incorporate as much repetition as necessary to meet the ability needs of users, and include your own photographs, sound and video files!

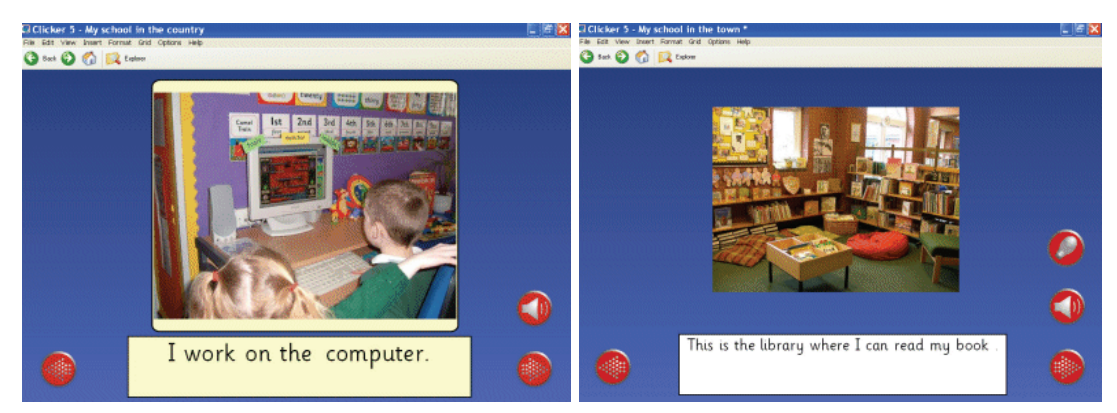

Crick Software has produced a wealth of exciting talking books, which include many follow-up activities:

Oxford Reading Tree for Clicker

Trackers for Clicker

Planet Wobble

Find Out & Write About

Clicker Books

#### **3.2 Reading**

Clicker comes with many example talking books, with many more available on the LearningGrids website. It also provides templates that enable you to create your own talking book in minutes!

#### *Relevant to any teaching topic*

Any topic benefits from Clicker – it's so flexible and versatile, it provides information on any subject you like! And reluctant or struggling readers can always click on a button to listen to the text, too.

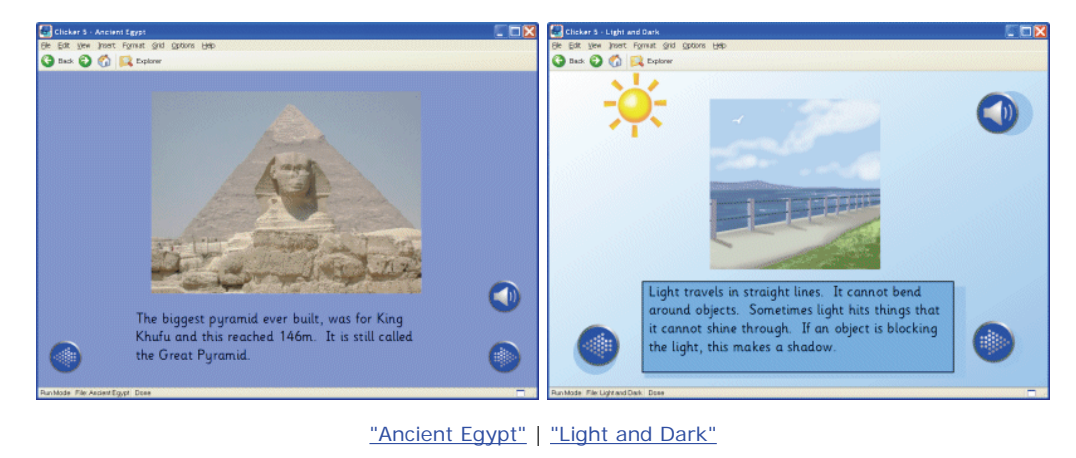

#### *Engage disaffected readers*

By adapting the text and images in a talking book, the content and format is always appropriate to your pupils. Tailoring books to the interest and ability of the student encourages them to fully engage in the activity!

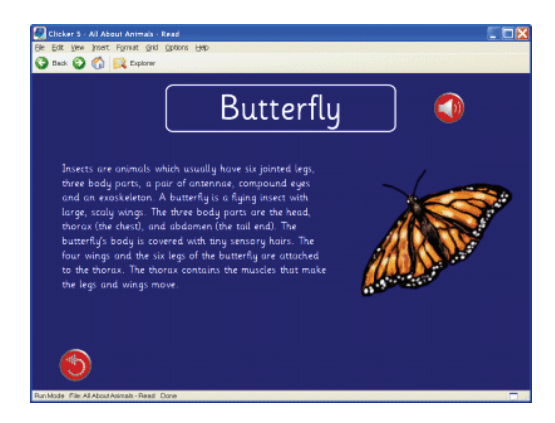

"All About Animals - Read"

## *Highlight and reinforce key vocabulary*

Talking books provide opportunities for overlearning – if you highlight the key word or phrase in a different colour on each page, learners become familiar with the key vocabulary.

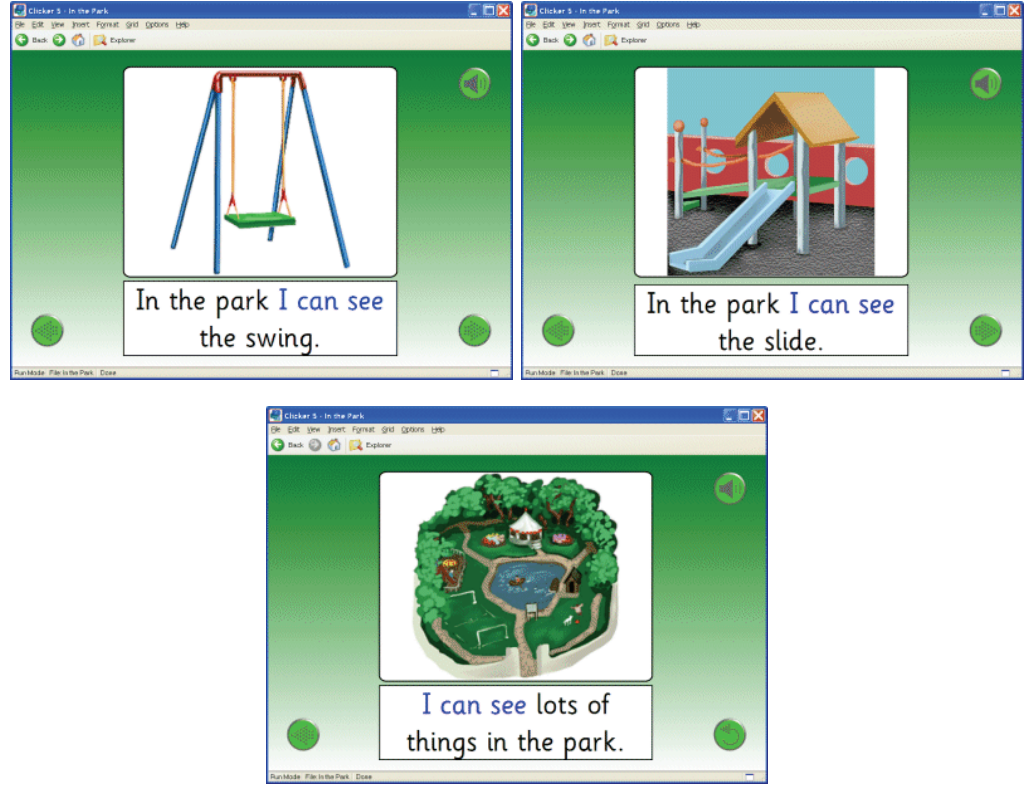

"In the Park"

# *A stimulus for further activities*

Use photographs of common features you might find in your local area, to encourage observations of what can be seen around your locality.

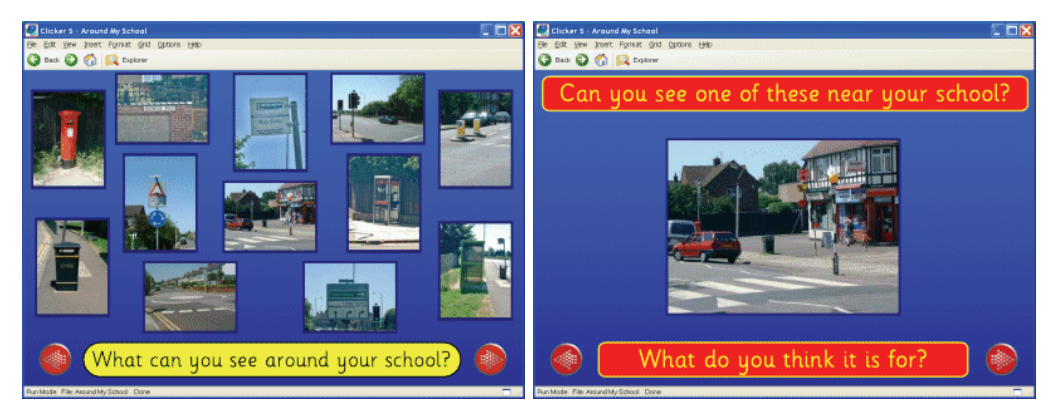

"Around My School"

Ask questions within books to encourage further discussion:

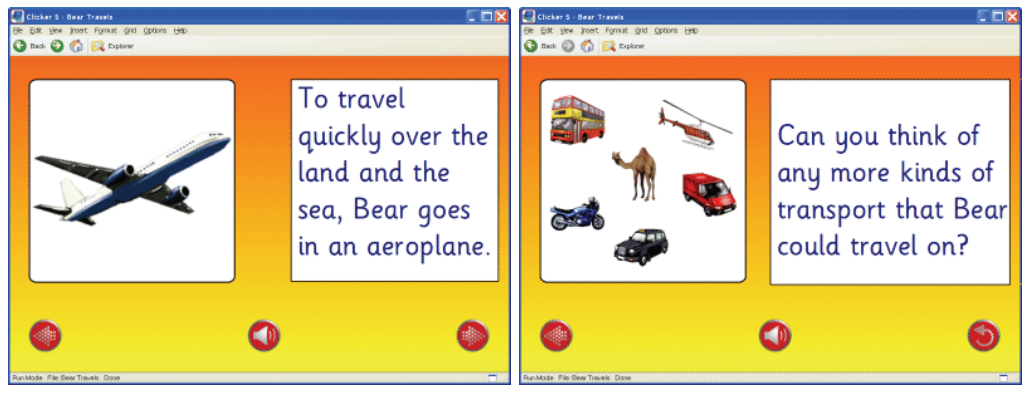

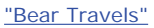

## *Create personalised resources*

Adapt the talking books provided with Clicker – or those from the LearningGrids website – with your own photos, sounds and video clips. Pupils can save their own personal copies, providing useful records of their reading fluency and accuracy.

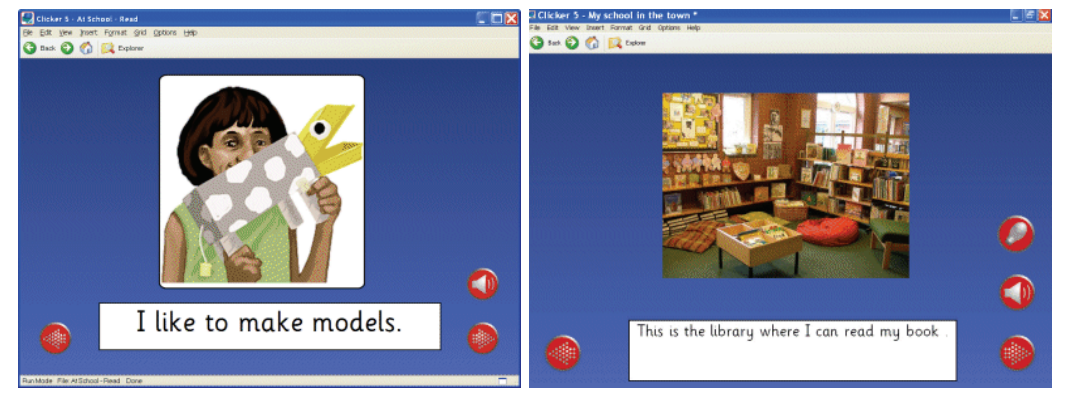

"At School - Read"

## *Provide alternative versions of books*

Differentiate books using the same picture, sound and video material – so learners have resources matched to their abilities. Below, the 'Frog Video' book (provided with Clicker) has been changed to have more complex text, making it suitable for older learners or those with a more advanced reading ability.

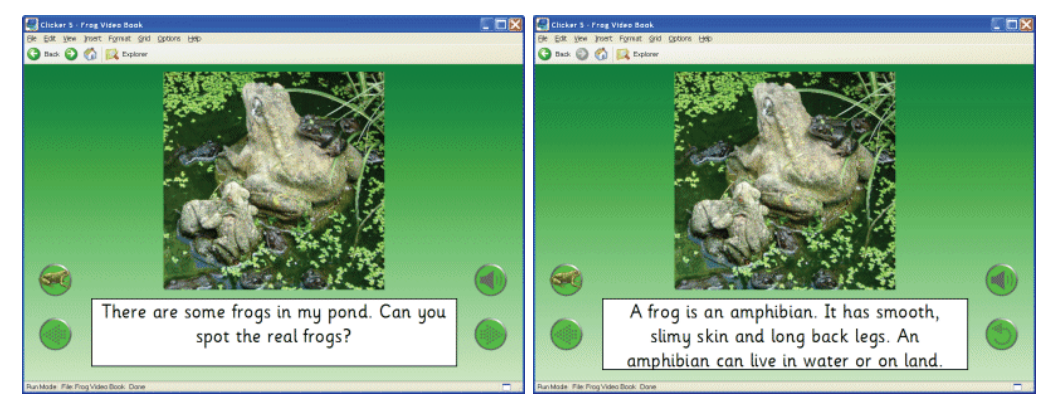

"Frog Video Book"

# *Link reading and writing activities*

Learners become familiar with text in the book, and then create their own books – using pop-up grids – to consolidate their learning!

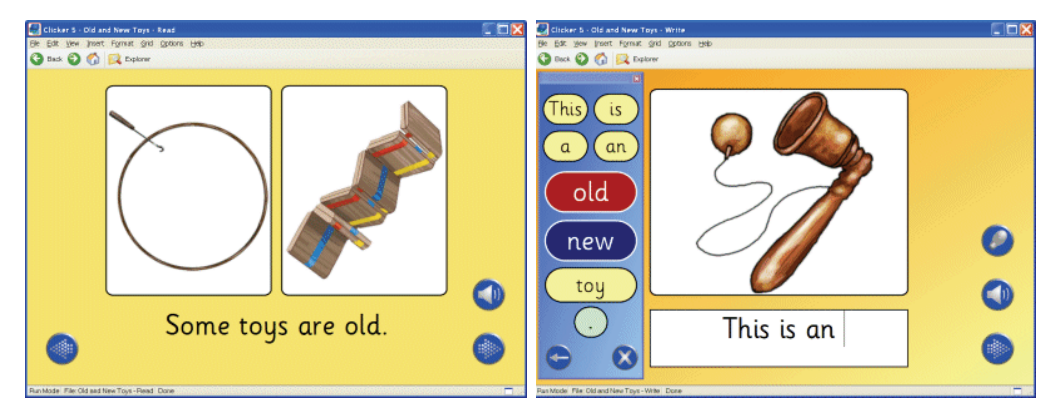

"Old and New Toys - Read" | "Old and New Toys - Write"

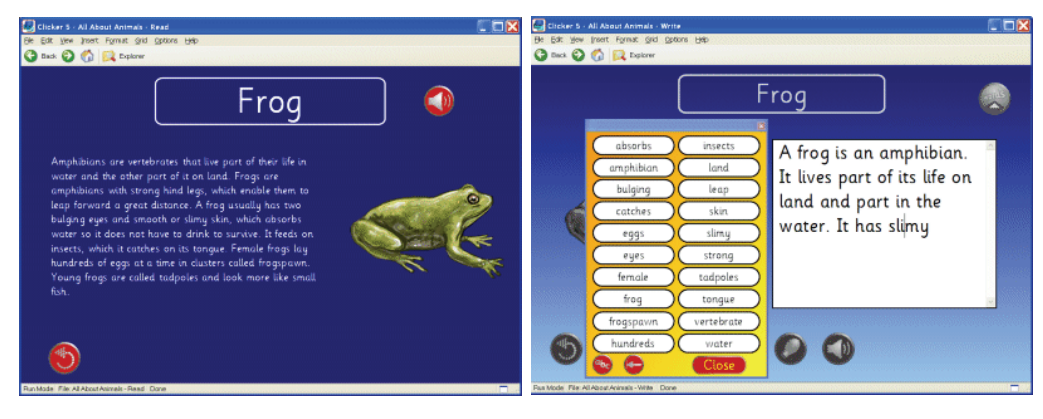

"All About Animals - Read" | "All About Animals - Write"

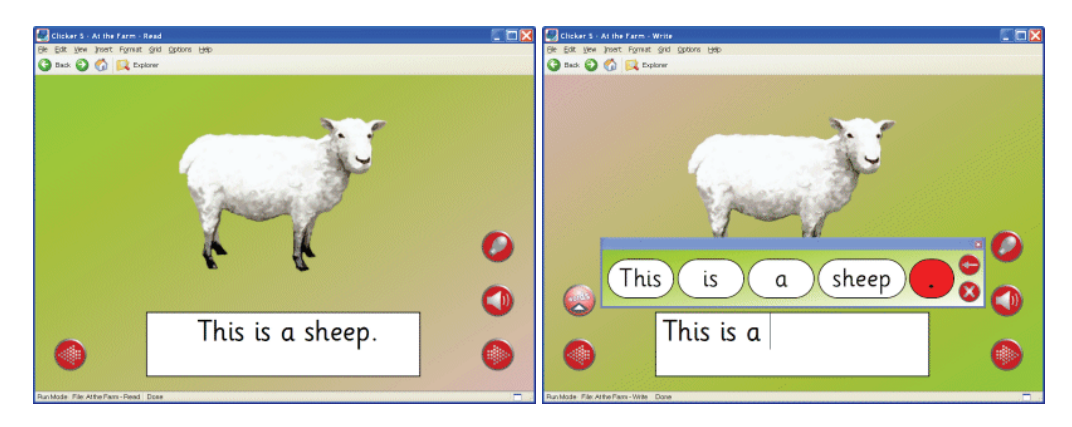

"At the Farm - Read" | "At the Farm - Write"

#### *Record an instruction, comment or question*

Use Clicker to record your voice on a page, to focus the learner on a particular issue – such as 'What colour is the tallest pumpkin?'

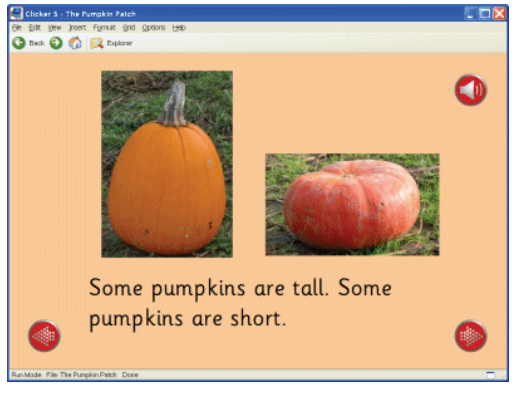

"The Pumpkin Patch"

#### *Create books to support other languages*

There are many talking books available from the LearningGrids website to support French, Spanish and Welsh. When used with language-specific speech engines – or your own voice – you can create invaluable Clicker resources! You can write into Clicker in any language.

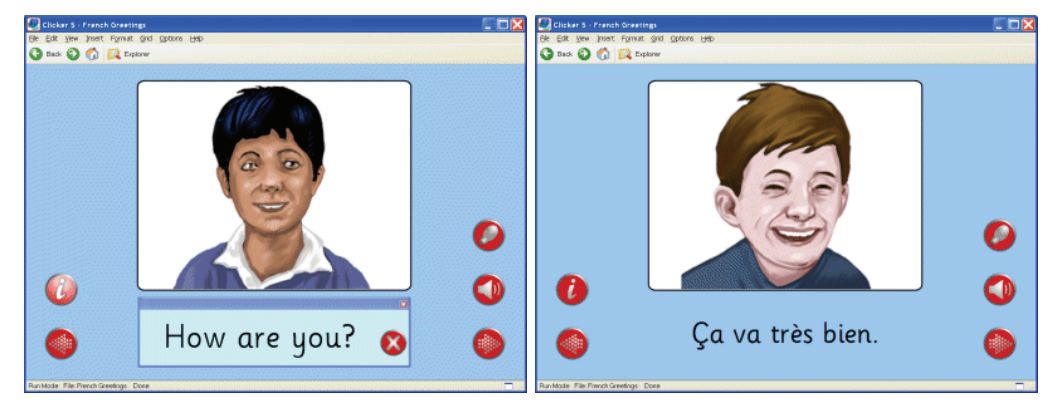

"French Greetings"

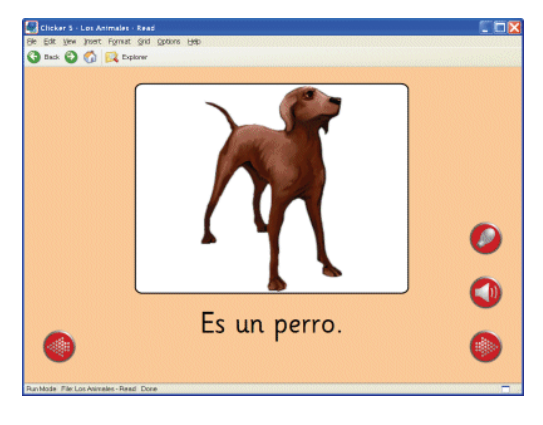

"Los Animales - Read"

# **3.3 Writing**

#### *Write your own stories or accounts using pop-up word grids*

Pop-up grids provide emerging or struggling writers with all the words they need to complete a sentence to go with a picture.

Alternatively a pop-up grid can provide a bank of key words to use in conjunction with the keyboard – simply click on the word in the pop-up grid and it appears in the text box!

This encourages learners to become more independent in their writing, as the pop-up grid content can be tailored to their needs.

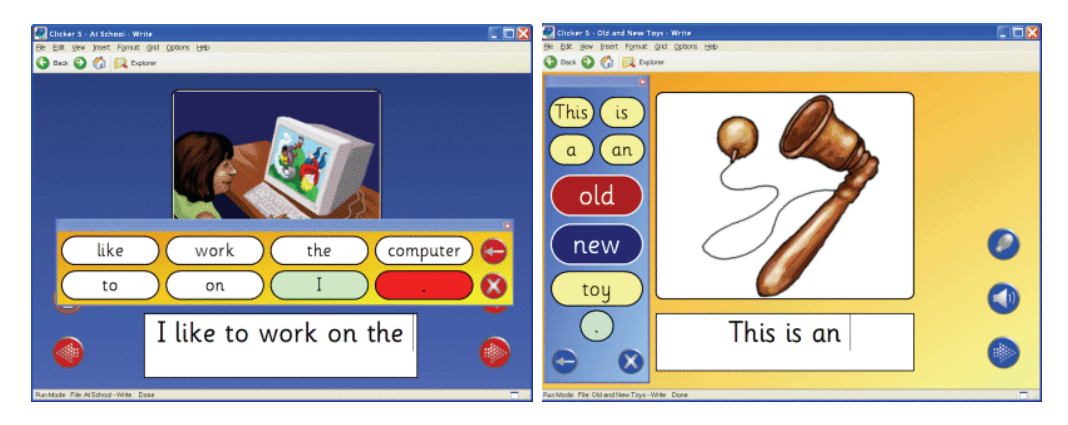

"At School - Write" | "Old and New Toys - Write"

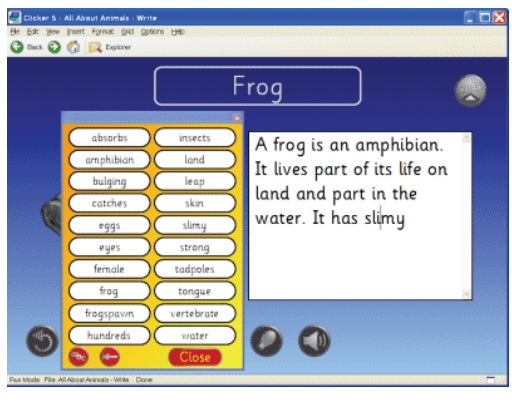

"All About Animals - Write"

## *Reinforce vocabulary for reading and writing*

The example below shows both a reading and writing version of a book. The same vocabulary is used in both books, so that learners listen to and rehearse the vocabulary using the first book, and then write their own book using the pop-up grid in the second book.

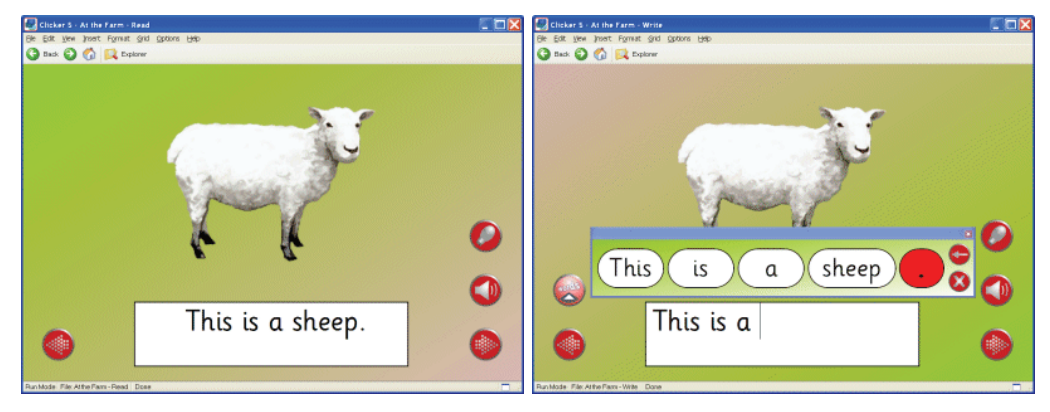

"At the Farm - Read" | "At the Farm - Write"

## *Determine the order of the content of a book*

In these examples, the learner first chooses a picture, and then chooses appropriate words or phrases to add to the text box – so the learner decides on the content of each page. Print the book as a record of the activity – and also as a further reading resource!

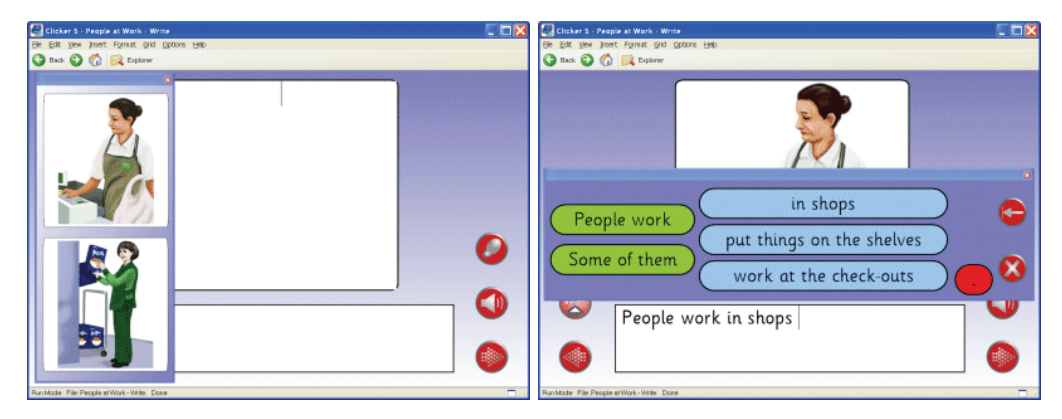

"People at Work - Write"

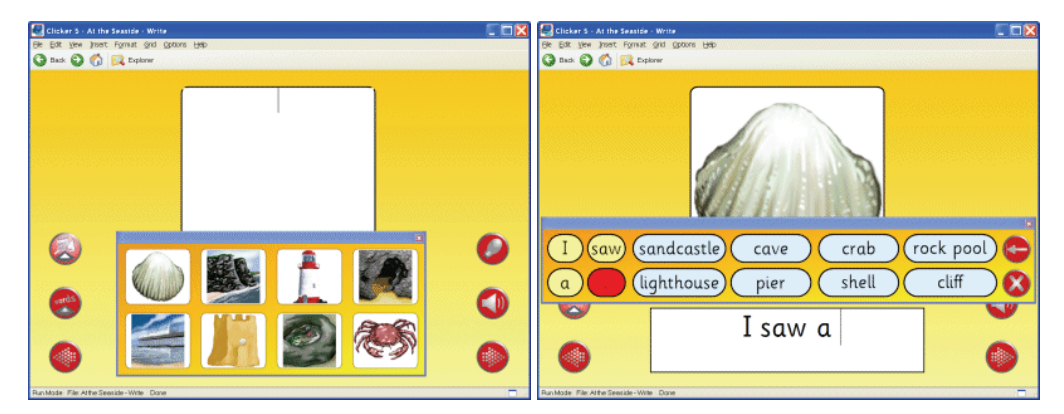

"At the Seaside - Write"

#### *Record your own account*

Clicker has a microphone icon on every page of the Book Making templates for learners to record their own voices quickly and easily. Pupils read the text included on the page, or talk about the picture before composing their writing.

This is useful for emerging or very reluctant writers as it provides evidence of their activity. It's also helpful for those with specific learning difficulties, where their recorded speech may provide much more information than their written work.

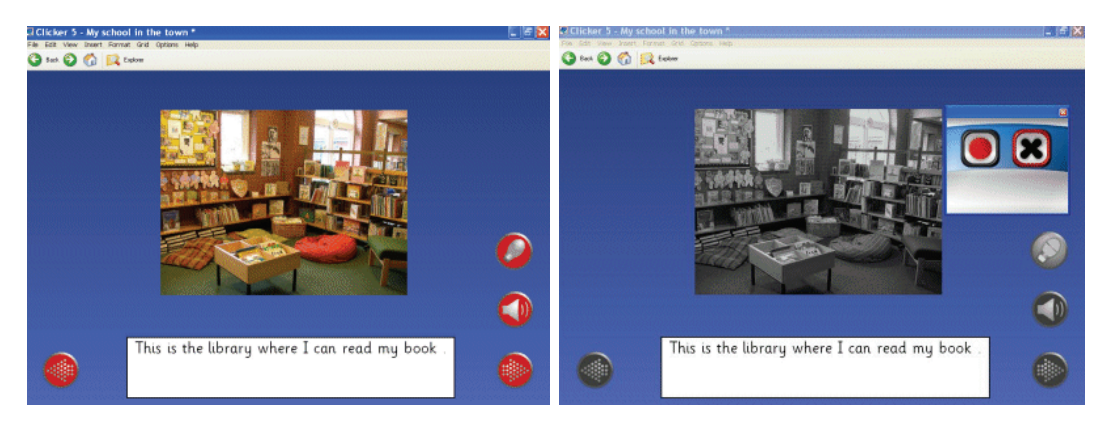

# **4. Labelling, Sorting, Matching and Sequencing**

#### **4.1 Introduction**

Pop-up grids let you create a wide range of effective activities to extend learning experiences – labelling, sorting, matching and sequencing activities.

Use these valuable resources to provide reinforcement of learning objectives – as well as assessment opportunities! They are ideal for class, group or individual work.

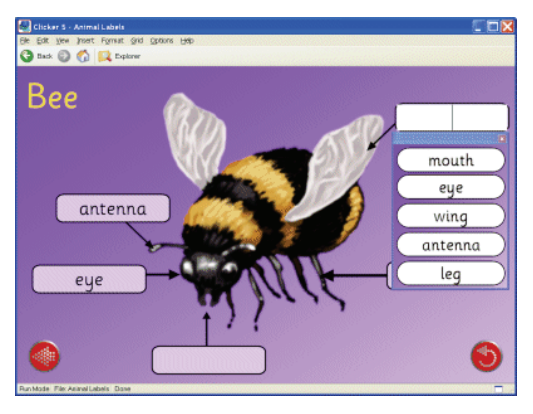

"Animal Labels"

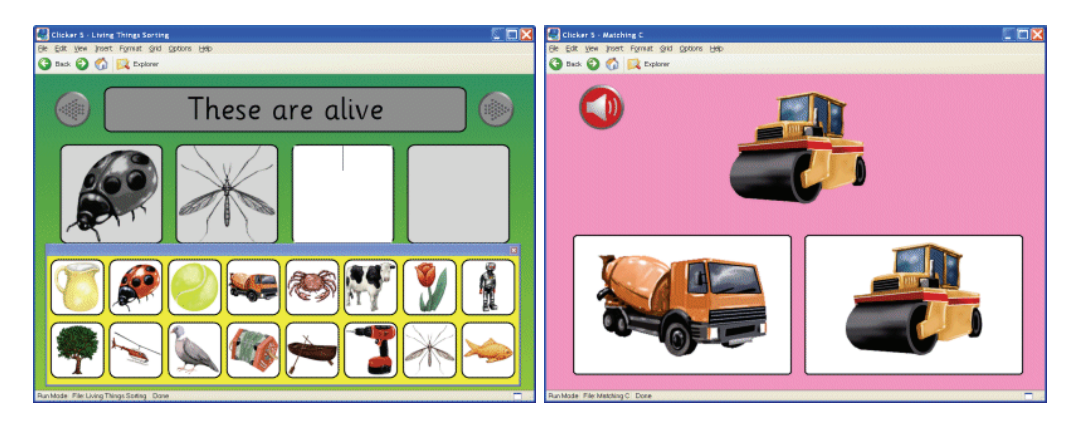

"Living Things Sorting" | "Matching C"

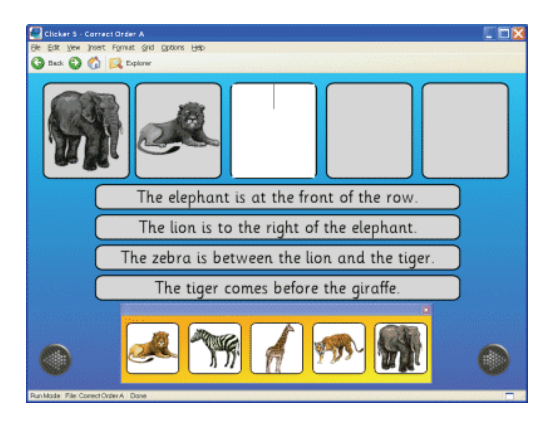

"Correct Order A"

## **4.2 Labelling**

#### *Introduce and reinforce key words*

Pop-up grids are great for labelling – whether matching text to a picture, or matching pictures to text. Simply click on a blank cell to view the pop-up grid, and then select the option that matches. Right-click (Mac: Ctrl-click) to listen to the options before you make a selection!

In the examples below, pictures are labelled with a pop-up word bank appearing below the picture. Simply choose the correct word to match the picture. Have the same pop-up for all the pictures, or a different pop-up for each picture – the choice is yours!

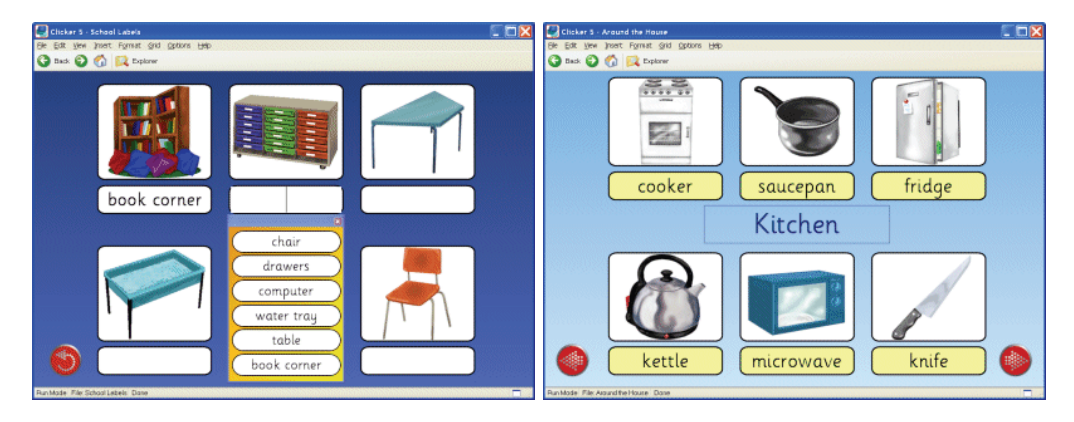

"School Labels" | "Around the House"

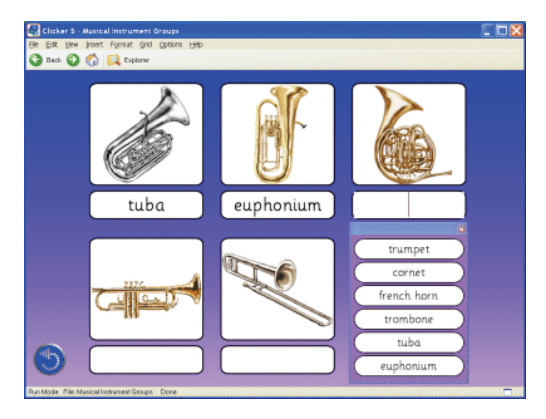

"Musical Instrument Groups"

#### *Support all topic areas with any picture or photograph, and in any language!*

Clicker comes with a high-quality graphics library – plus you can use your own photos, or photos from the Internet!

Labelling activities are ideal for teaching modern foreign languages – especially when using one of our MFL speech engines.

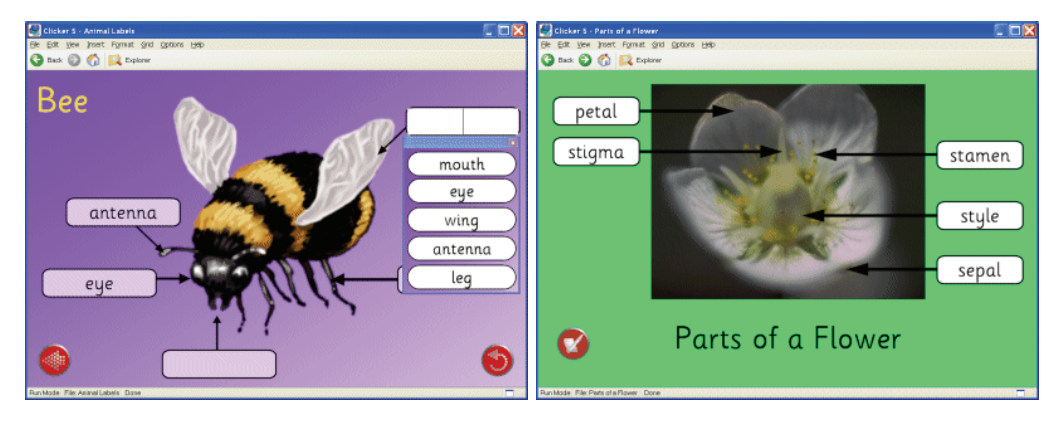

"Animal Labels" | "Parts of a Flower"

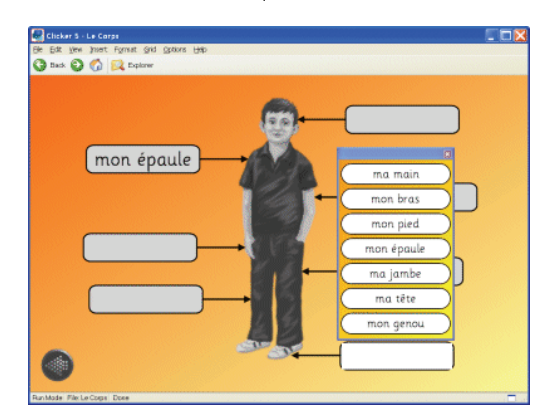

"Le Corps"

#### *Reinforce and enhance numeracy*

Labelling activities enhance and reinforce numeracy in many ways – take a look at the various free resources our LearningGrids.com website!

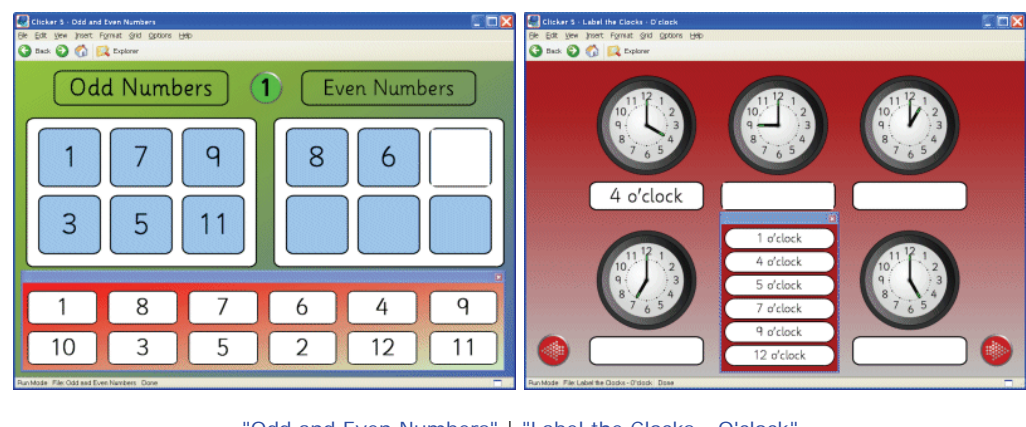

"Odd and Even Numbers" | "Label the Clocks - O'clock"

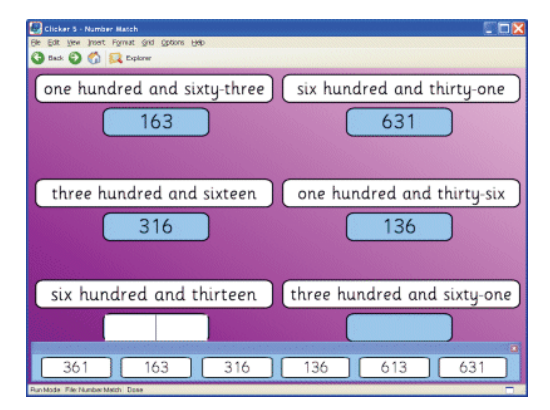

"Number Match"

# *Label and classify objects*

Why stop at one pop-up grid? Use two different pop-ups to both label AND classify a picture!

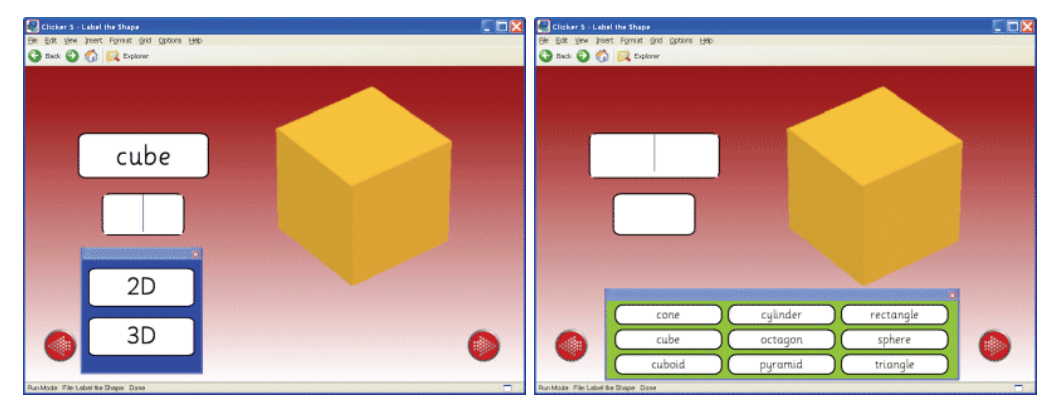

"Label the Shape"

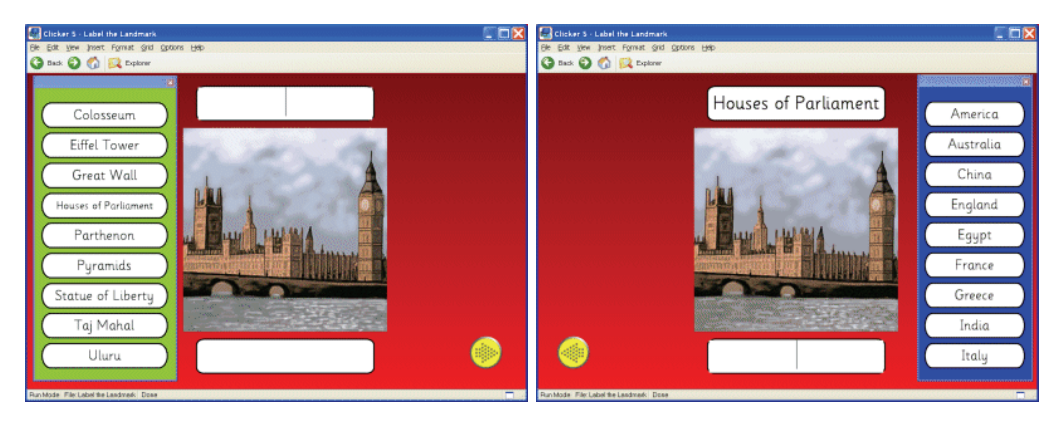

"Label the Landmark"

# *Engage a whole class or group in an interactive activity*

This weather chart is a perfect quick and useful group whiteboard activity to start the day. Pupils take it in turns to access the pop-up grids to complete the chart. LearningGrids.com also contains another activity to complement this, which provides a written record of the activity.

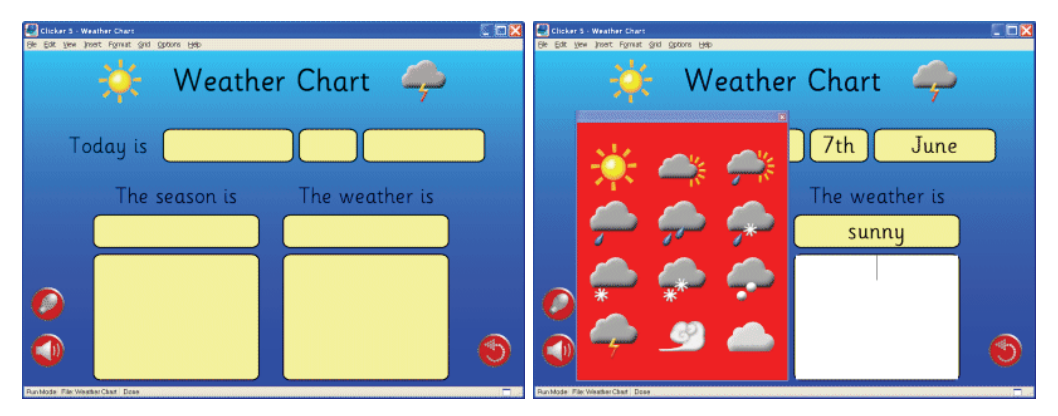

"Weather Chart"

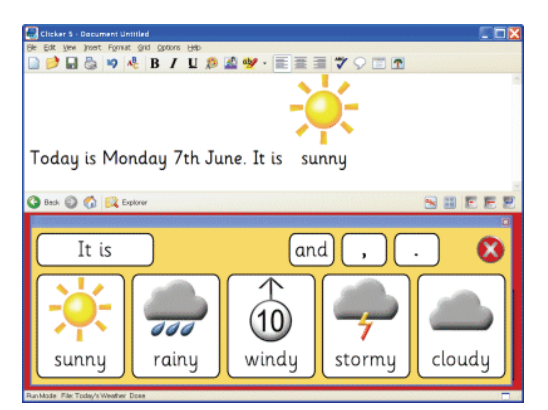

"Today's Weather"

# **4.3 Sorting and Matching**

#### *Let learners show understanding*

Use pop-up grids to allow pupils to demonstrate their understanding of a subject. Pop-ups can have as few or as many items as you like – as you can see in these examples!

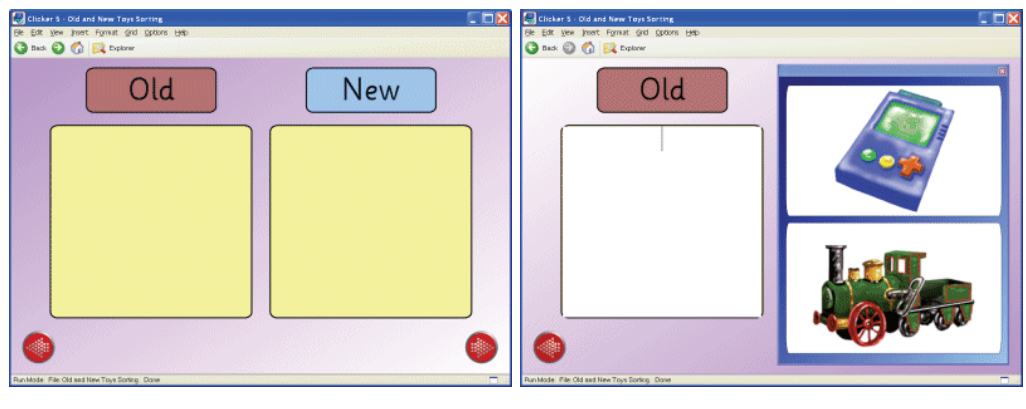

"Old and New Toys Sorting"

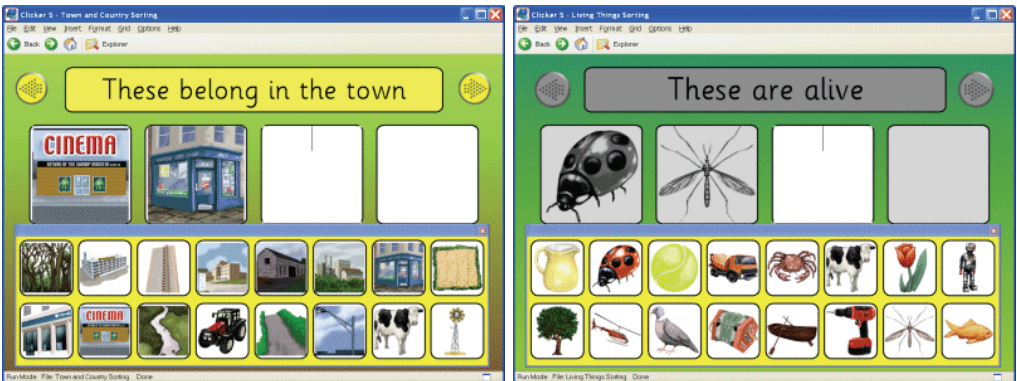

"Town and Country Sorting" | "Living Things Sorting"

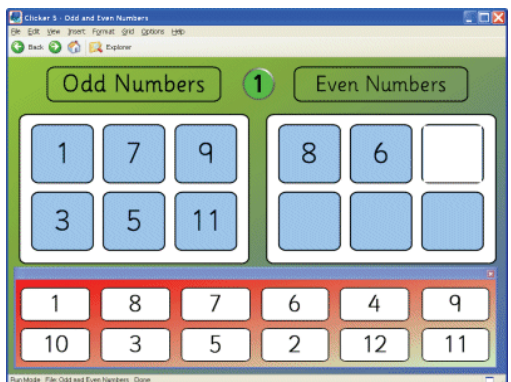

"Odd and Even Numbers"

| $-1$<br>Clicker 5 - Landscape Features<br>Elle Edit Vew Insert Format Grid Options Help<br><b>O nut O O R hotor</b> |                                        |                |        |    | $\square$<br>Clicker 5 - Landscape Features<br>Ble Edit Vew Inset Format Grid Options Help-<br>G Back @ @ El Diplorer |               |               |   |  |
|----------------------------------------------------------------------------------------------------|----------------------------------------|----------------|--------|----|----------------------------------------------------------------------------------------------------|---------------|---------------|---|--|
| $\bigcirc$                                                                                                    | <b>Physical Features</b>               | Human Features |        | 9  | <b>Physical Features</b>                                                                                              | beach<br>rock | river<br>tree |   |  |
|                                                                                                    |                                        |                |        |    | beach                                                                                                    | hill          | beach hut     |   |  |
|                                                                                                    |                                        |                |        |    | rock                                                                                                    | farm          | house         |   |  |
|                                                                                                    |                                        |                |        |    |                                                                                                    | bridge        | airport       |   |  |
|                                                                                                    |                                        |                |        |    |                                                                                                    | cliff         | lake          |   |  |
|                                                                                                    |                                        |                |        |    |                                                                                                    | road          | factory       |   |  |
|                                                                                                    |                                        |                |        |    |                                                                                                    | shop          | park          |   |  |
|                                                                                                    |                                        |                |        |    |                                                                                                    | sea           | field         |   |  |
|                                                                                                    | Run Mode File: Landscape Feetures Done |                | G<br>− | a. | Run Mode File: Lendscape Features Done                                                                                |               |               | ≖ |  |

"Landscape Features"

## *Develop phonic awareness using pictures and/or words*

Pop-up grids provide ideal opportunities to sort words or pictures according to their sounds. Reinforcement activities – like these examples – offer visual and auditory cues for learners to recognise and read the words.

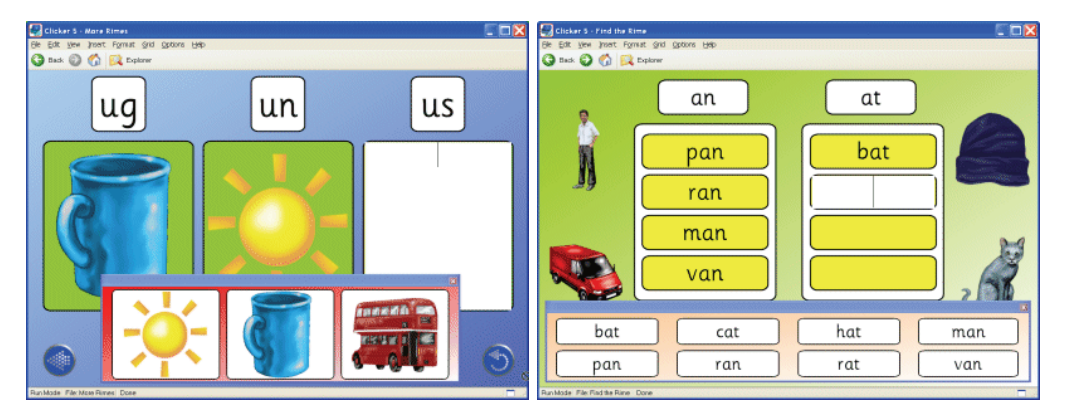

"More Rimes" | "Find the Rime"

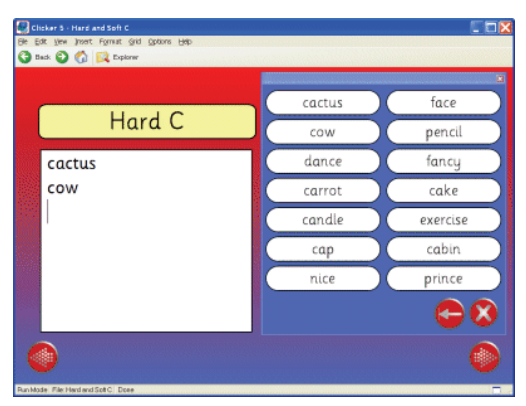

"Hard and Soft C"

#### *Promote class or small group discussions*

Creating open-ended activities not only reinforces learners' reasoning skills, but also provides great opportunities to develop important speaking and listening skills. Activities like these allow pupils to explore different options and then discuss their choices.

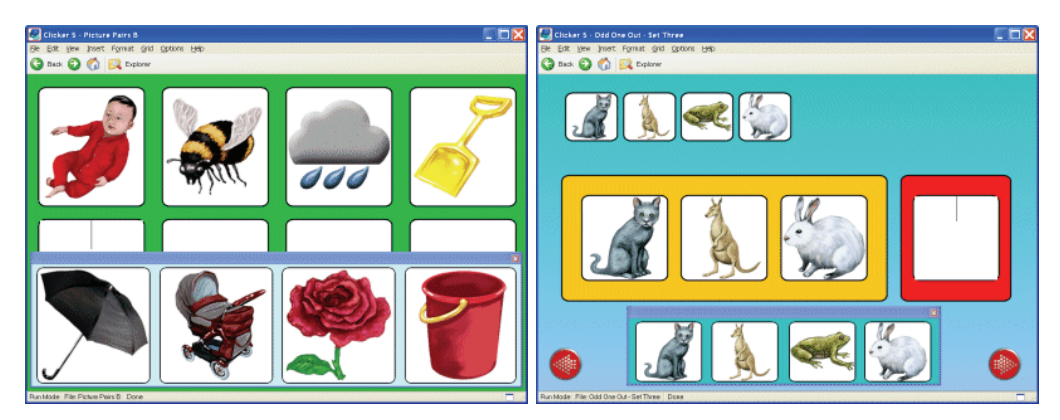

"Picture Pairs B" | "Odd One Out - Set Three"

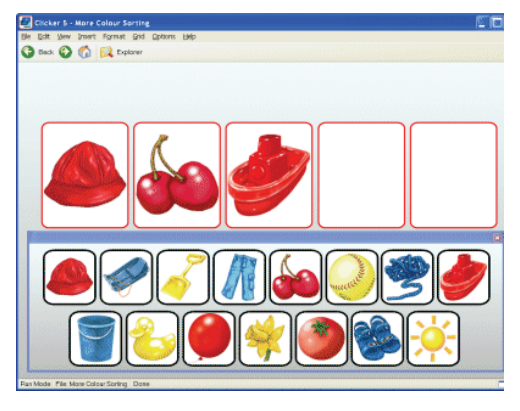

"More Colour Sorting"

## *Sort and classify information using word pop-ups*

Pop-up grids can offer explanations or definitions of words, as well as word banks.

After a class discussion, record a list of words in a pop-up grid, and then ask how to categorise the words.

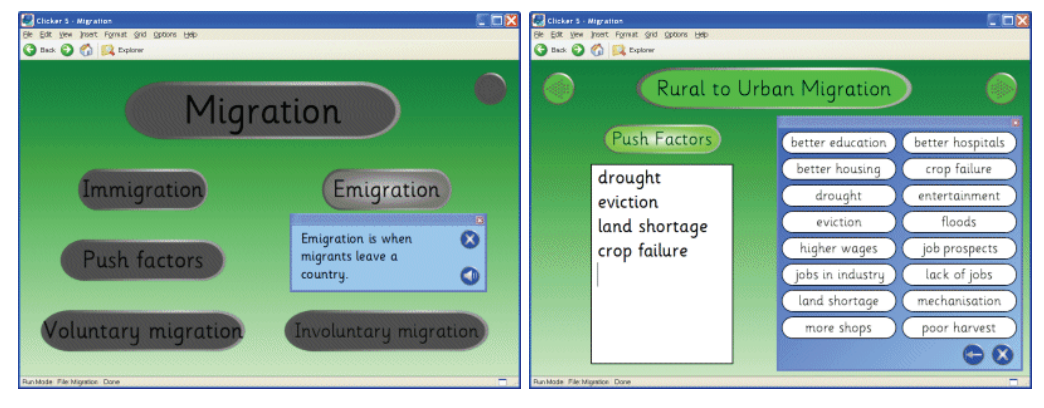

"Migration"

Matching activities include:

# *Picture matching*

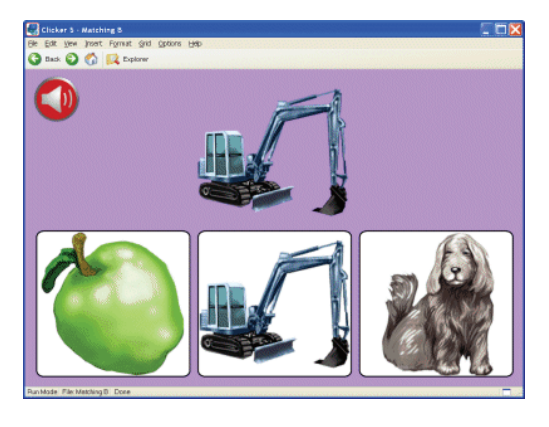

"Matching B"

# *Word and Picture matching*

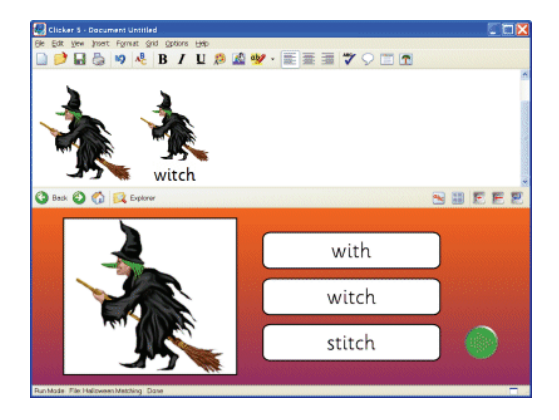

"Halloween Matching"

# *Number Matching*

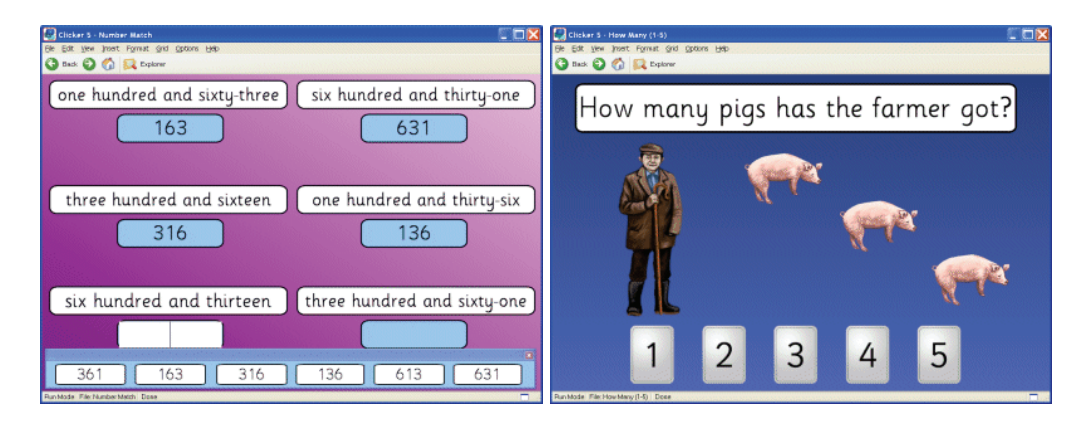

"Number Match" | "How Many (1-5)"

#### **4.4 Sequencing**

Sequencing activities can include:

#### *Picture sequencing*

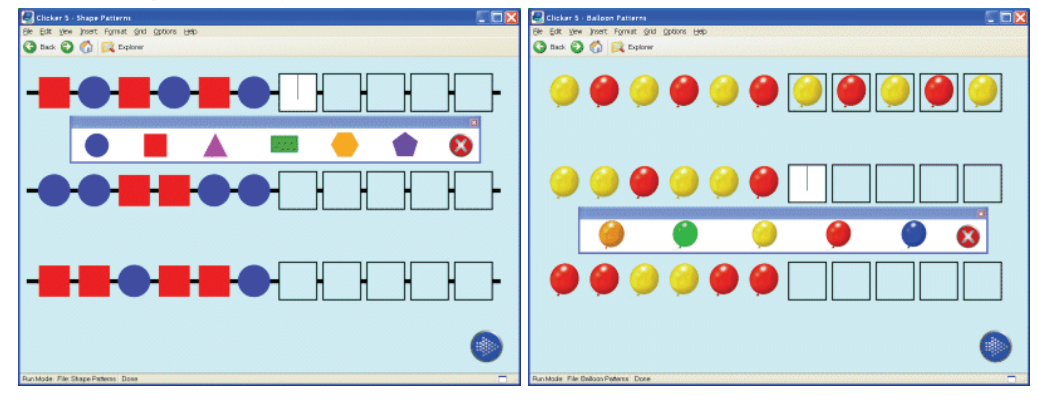

"Shape Patterns" | "Balloon Patterns"

#### *Number sequencing*

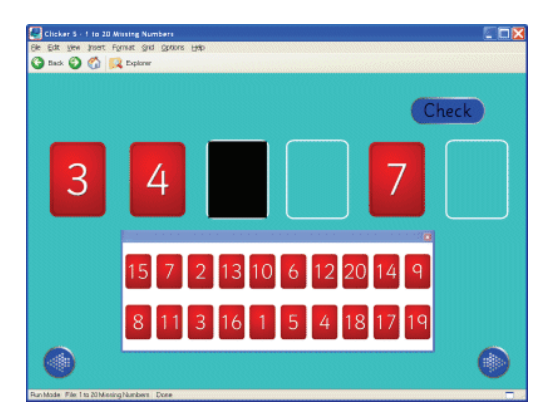

"1-20 Missing Numbers"

# *Sequencing sentences*

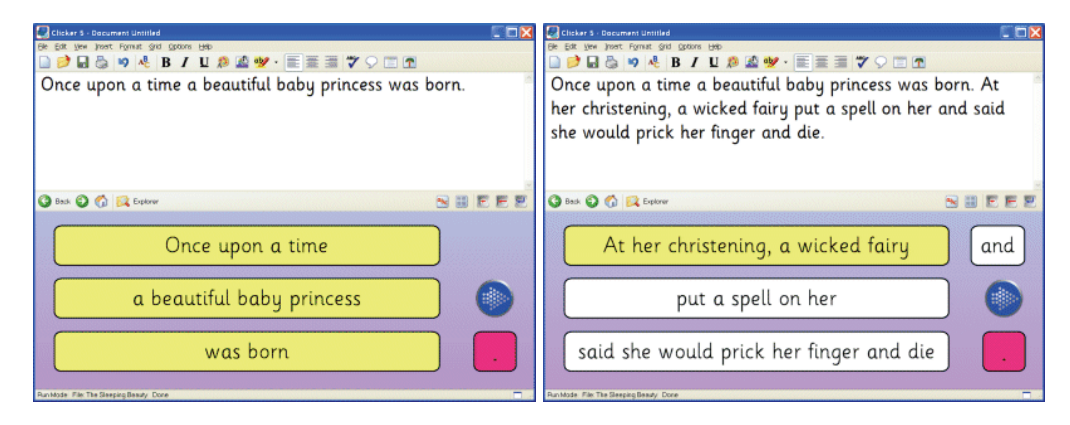

"The Sleeping Beauty"

# *Sequencing events or statements*

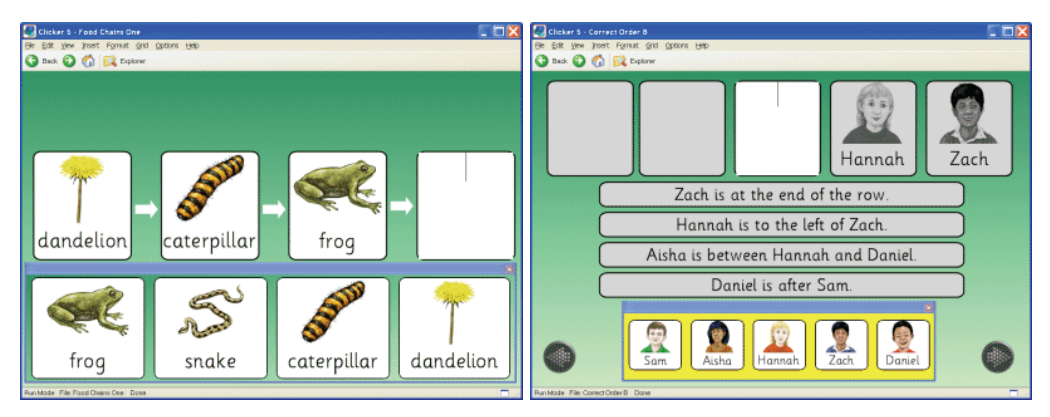

"Food Chains One" | "Correct Order B"

# *Sequence learning by linking grids*

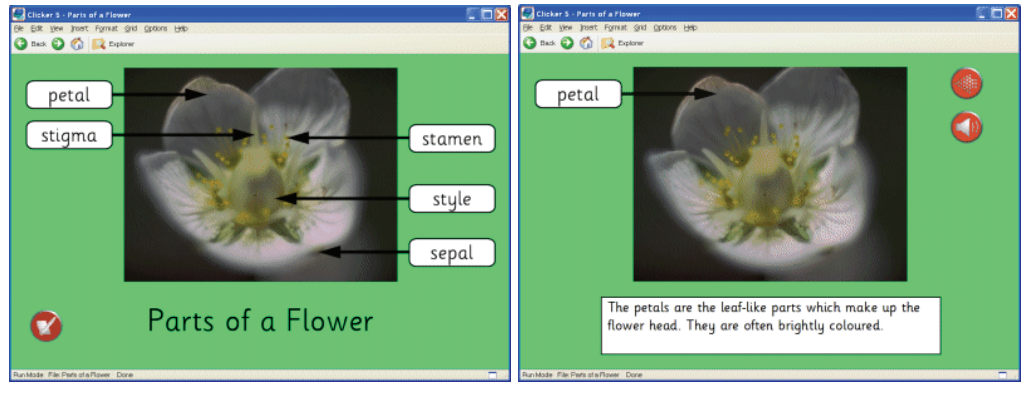

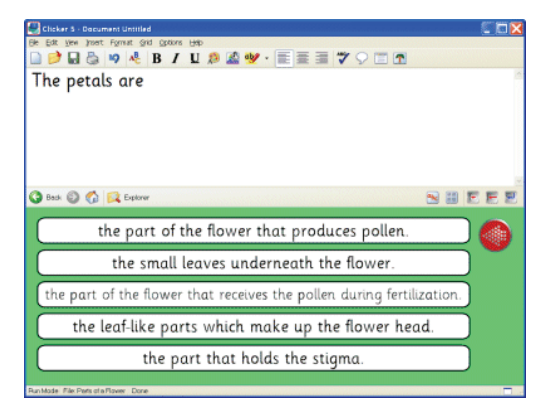

"Parts of a Flower"

#### **For more information or to order Clicker 5, contact MK Prosopsis Ltd:**

MK Prosopsis Ltd, 68, Strovolos Avenue 2nd Floor, Strovolos, Nicosia, Cyprus, 2018

Telephone: +35799631773 Fax: +35722315685 Web: www.mkprosopsis.com Email: sales@mkprosopsis.com

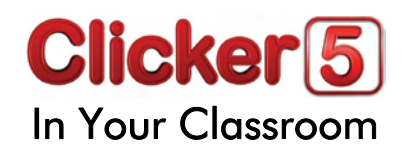